## **Check the assigned license**

(1) Sign in to "Microsoft 365" and click the user icon.

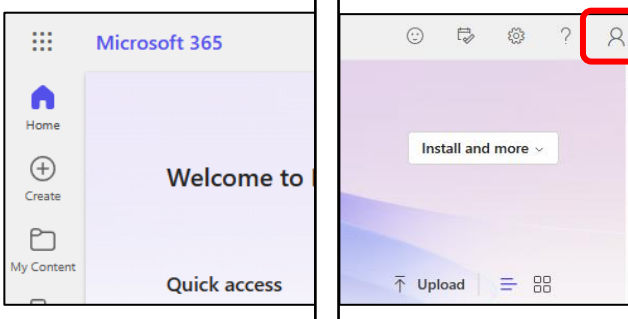

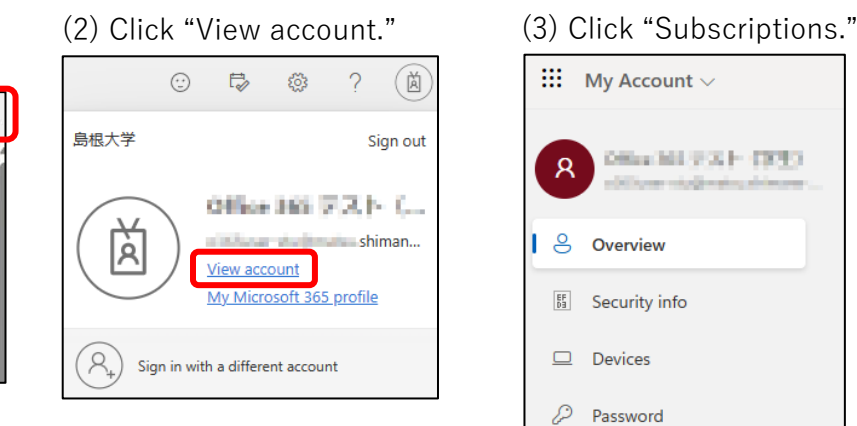

(4) Click "Subscription" again and check your license.

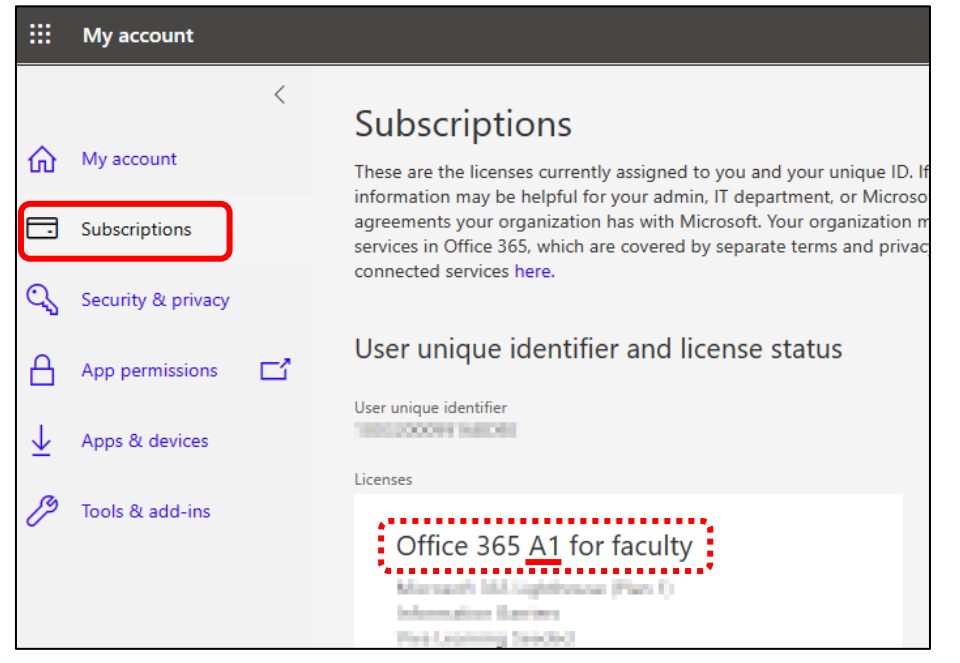

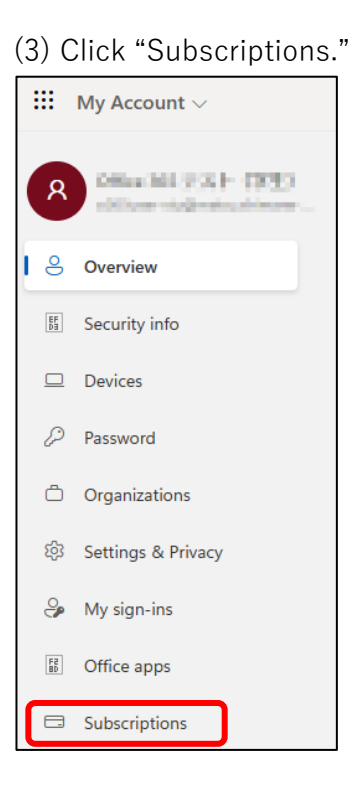